#### **Prezado gestor,**

**Seguem aqui algumas informações para auxiliar a atualização sobre localização geográfica no cadastro das Unidades Básicas de Saúde que participam do Programa Mais Médicos.** 

**É importante que as coordenadas geográficas estejam atualizadas para que seja possibilitada a alocação do médico, contemplando em especial as áreas mais vulneráveis do município, tal como descrito nas regras do Programa Mais Médicos.** 

**As UBS disponíveis referem-se àquelas que participam do Programa de Requalificação das UBS. Acesse o programa através do link: <http://dab2.saude.gov.br/sistemas/sismob/>**

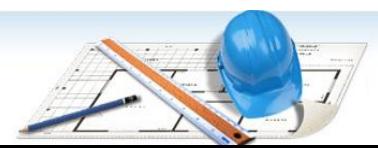

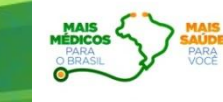

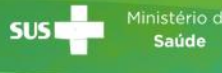

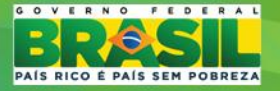

**PASSO A PASSO PARA ATUALIZAÇÃO DAS COORDENADAS GEOGRÁFICAS DAS UNIDADES BÁSICAS**

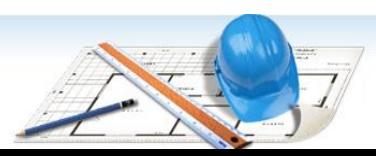

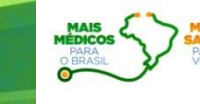

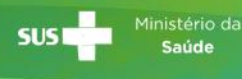

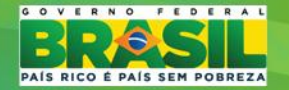

#### **1º PASSO - ACESSAR O SISMOB COM A SENHA PESSOAL**

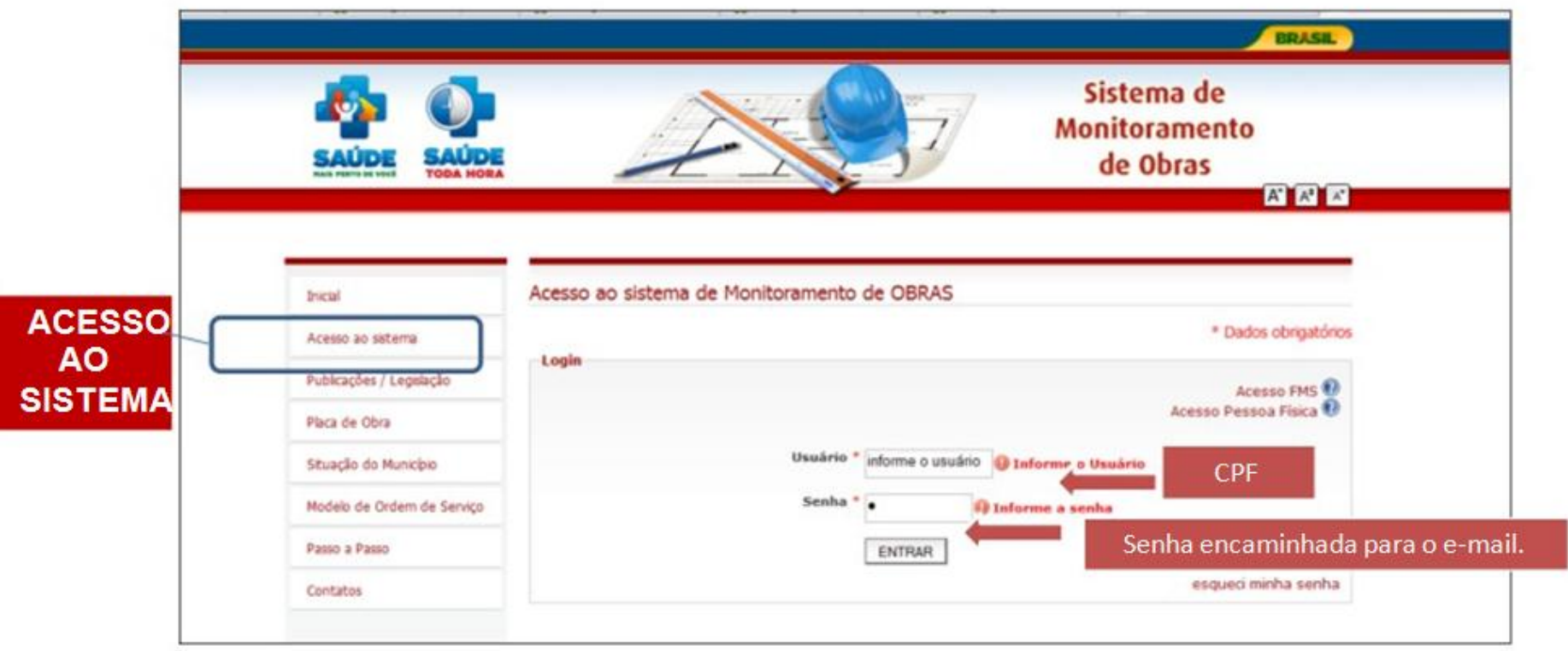

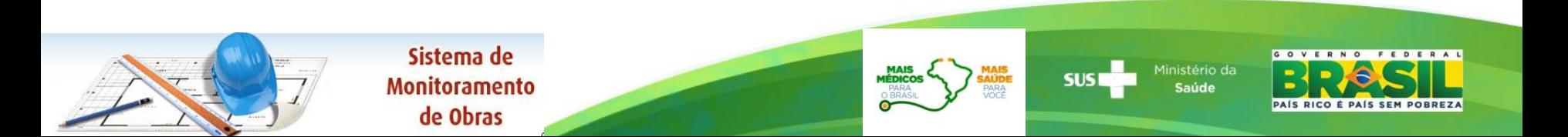

# **2º PASSO - ACESSAR O QUESTIONÁRIO ON-LINE**

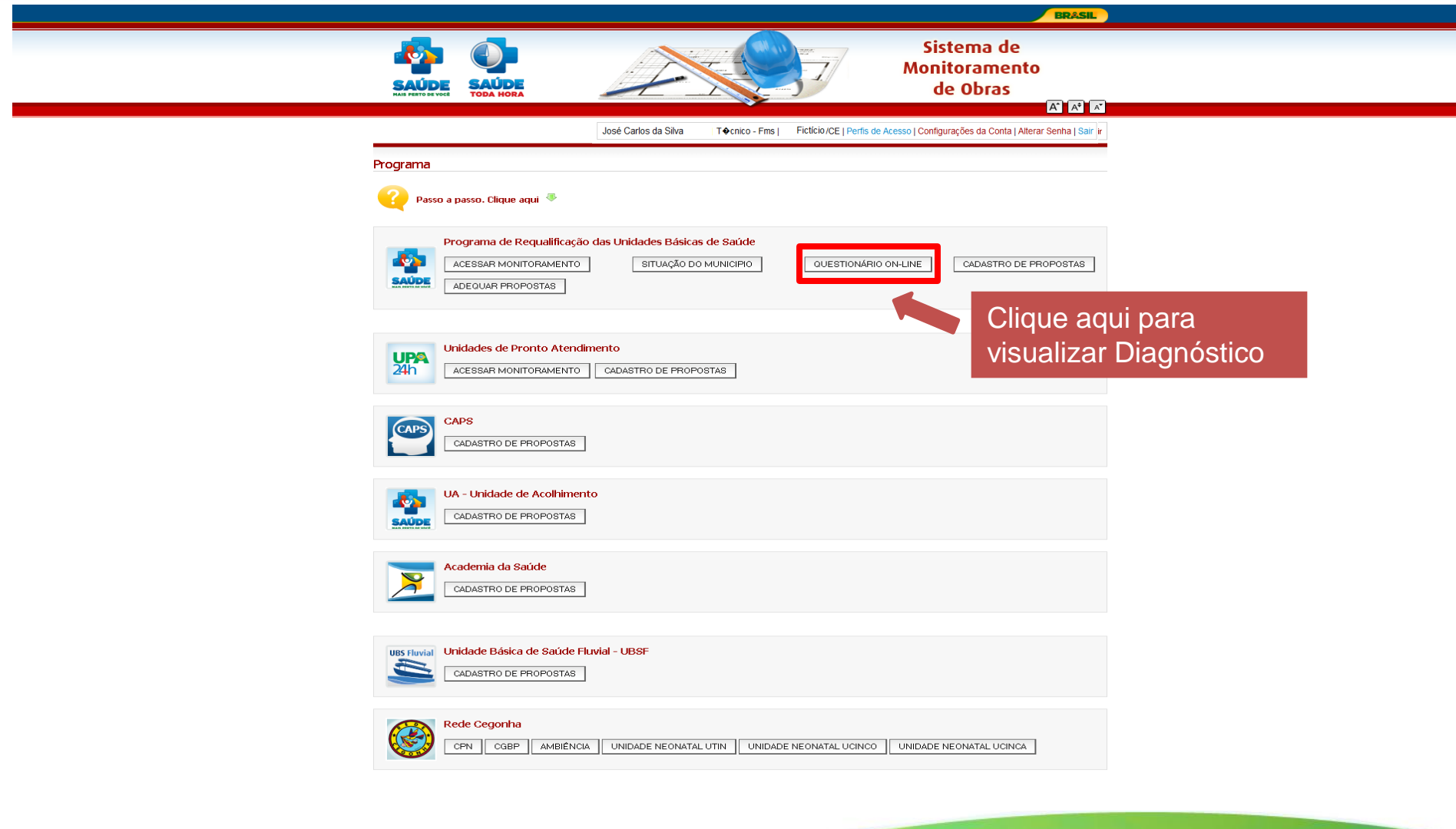

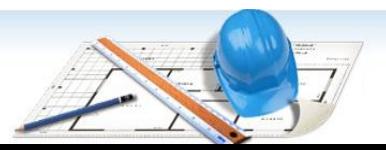

Sistema de **Monitoramento** de Obras

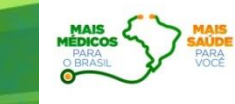

**SUSI** 

Saúde

PAIS RICO É PAIS SEM POBREZA

### 3º PASSO - CLICAR EM INFORMAR COORDENADAS

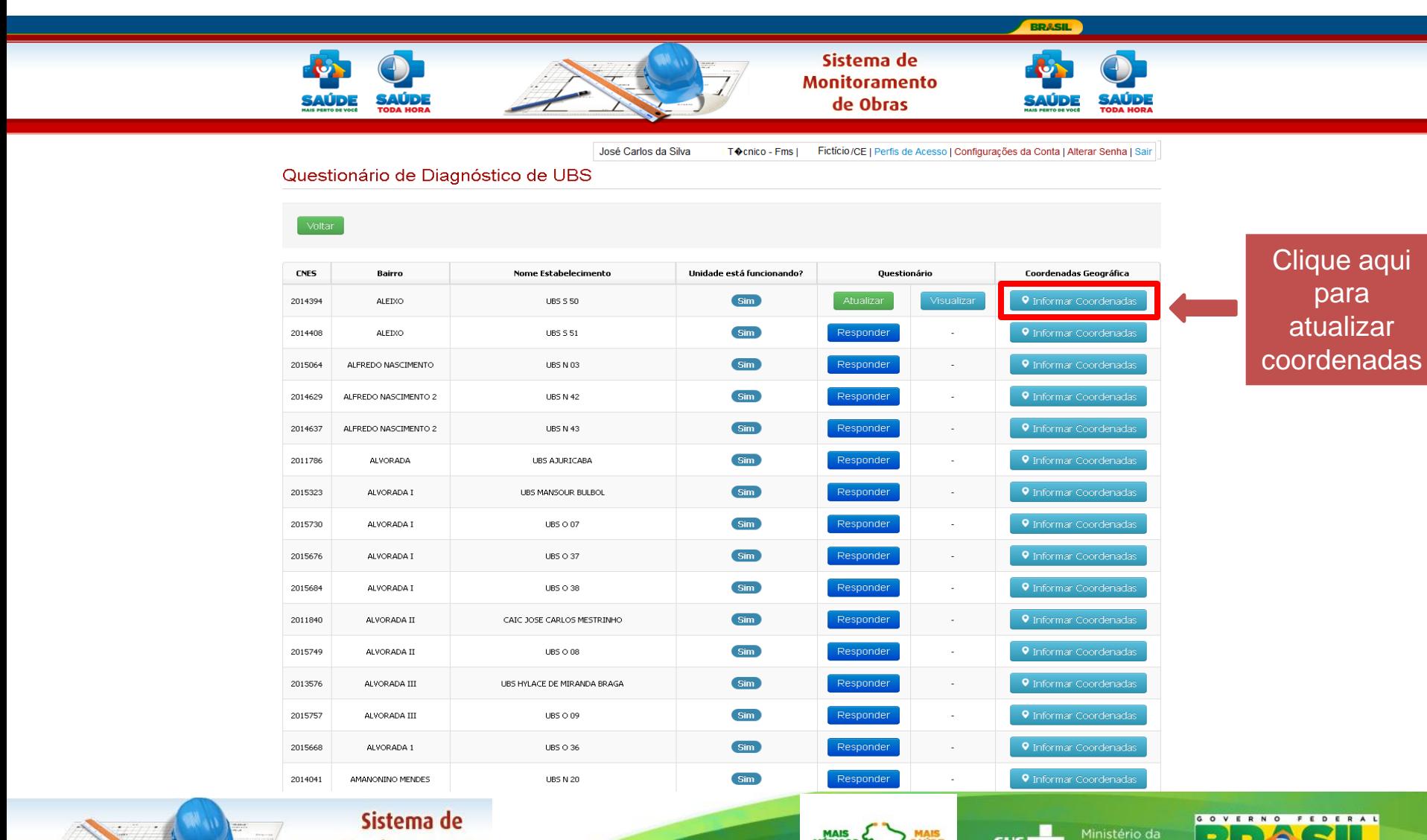

**Monitoramento** de Obras

**SUS** Saúde

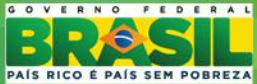

## **4º PASSO – ACESSAR O MAPA**

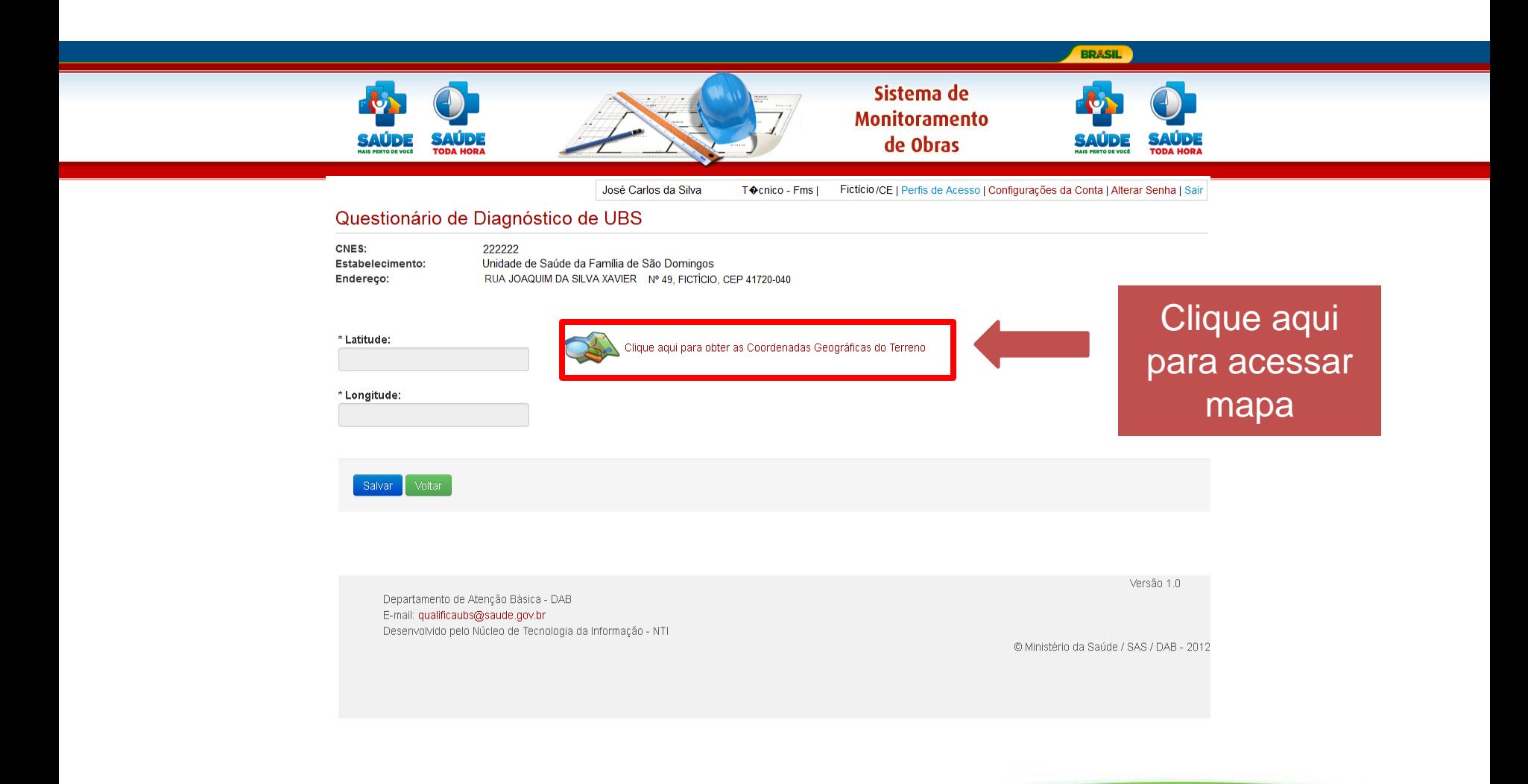

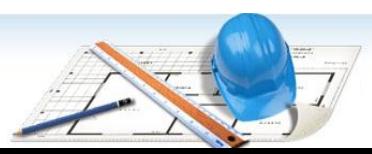

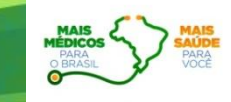

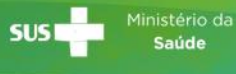

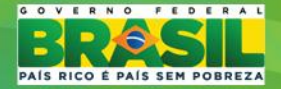

## 5º PASSO - MARCAR UNIDADE NO MAPA

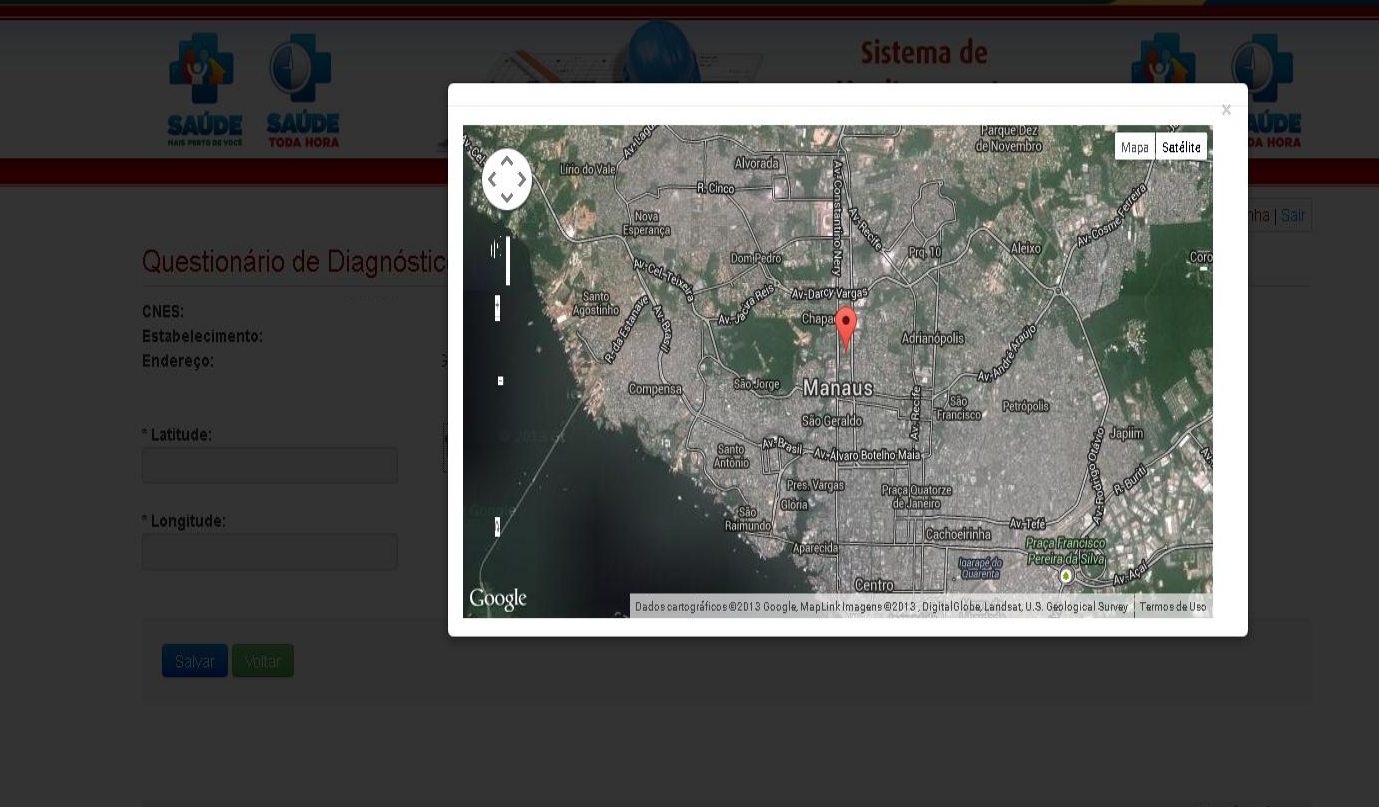

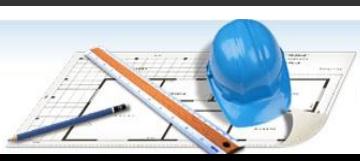

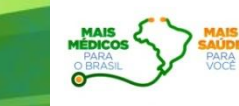

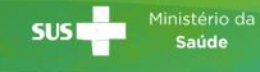

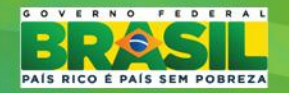

## 6º PASSO - CONFIRMAR A ATUALIZAÇÃO

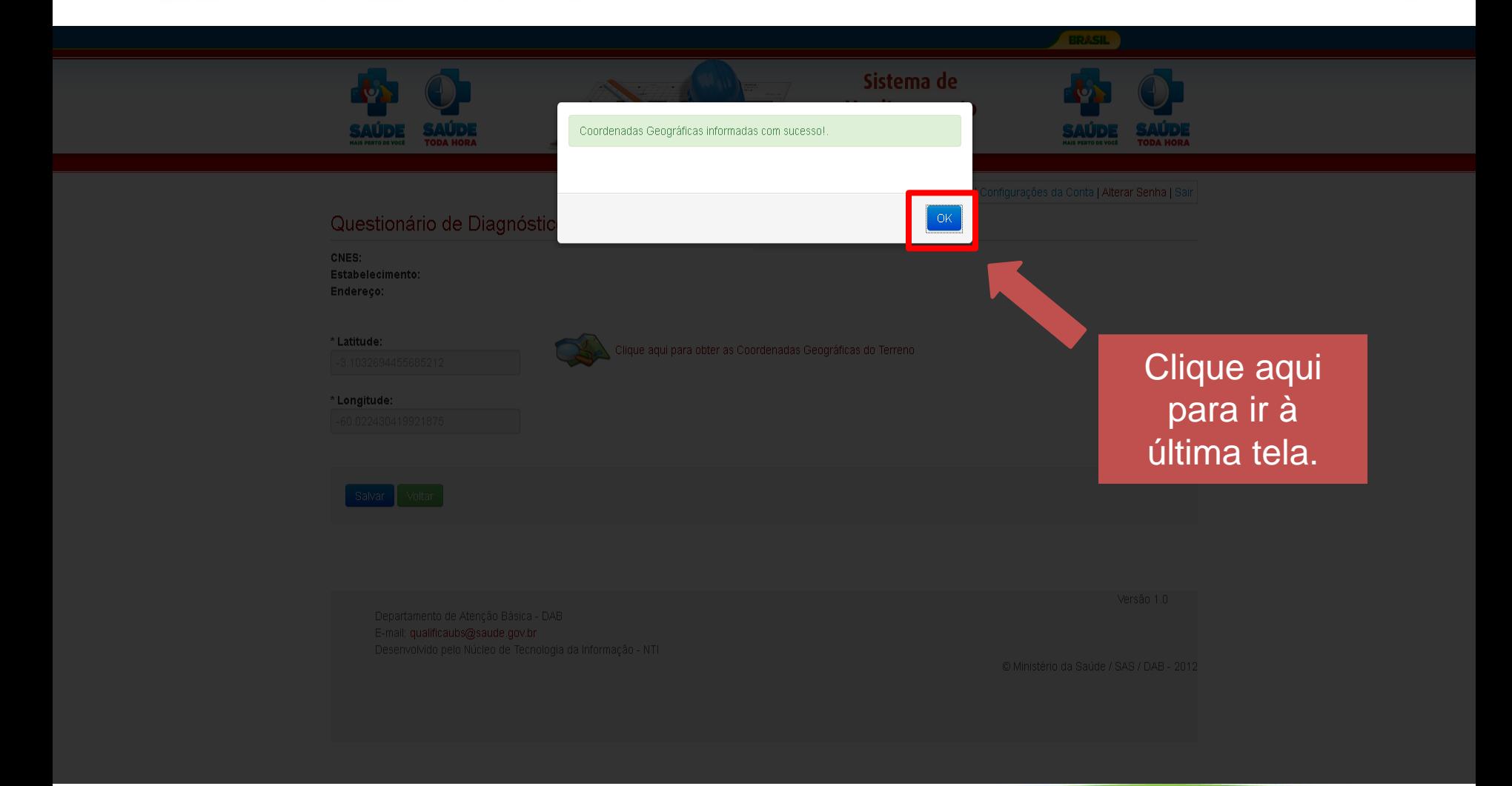

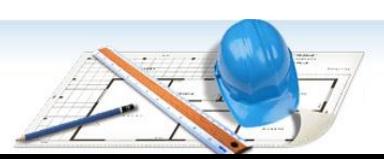

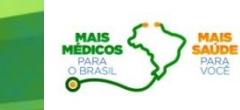

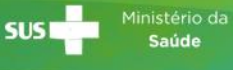

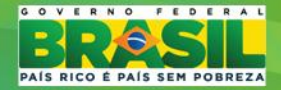

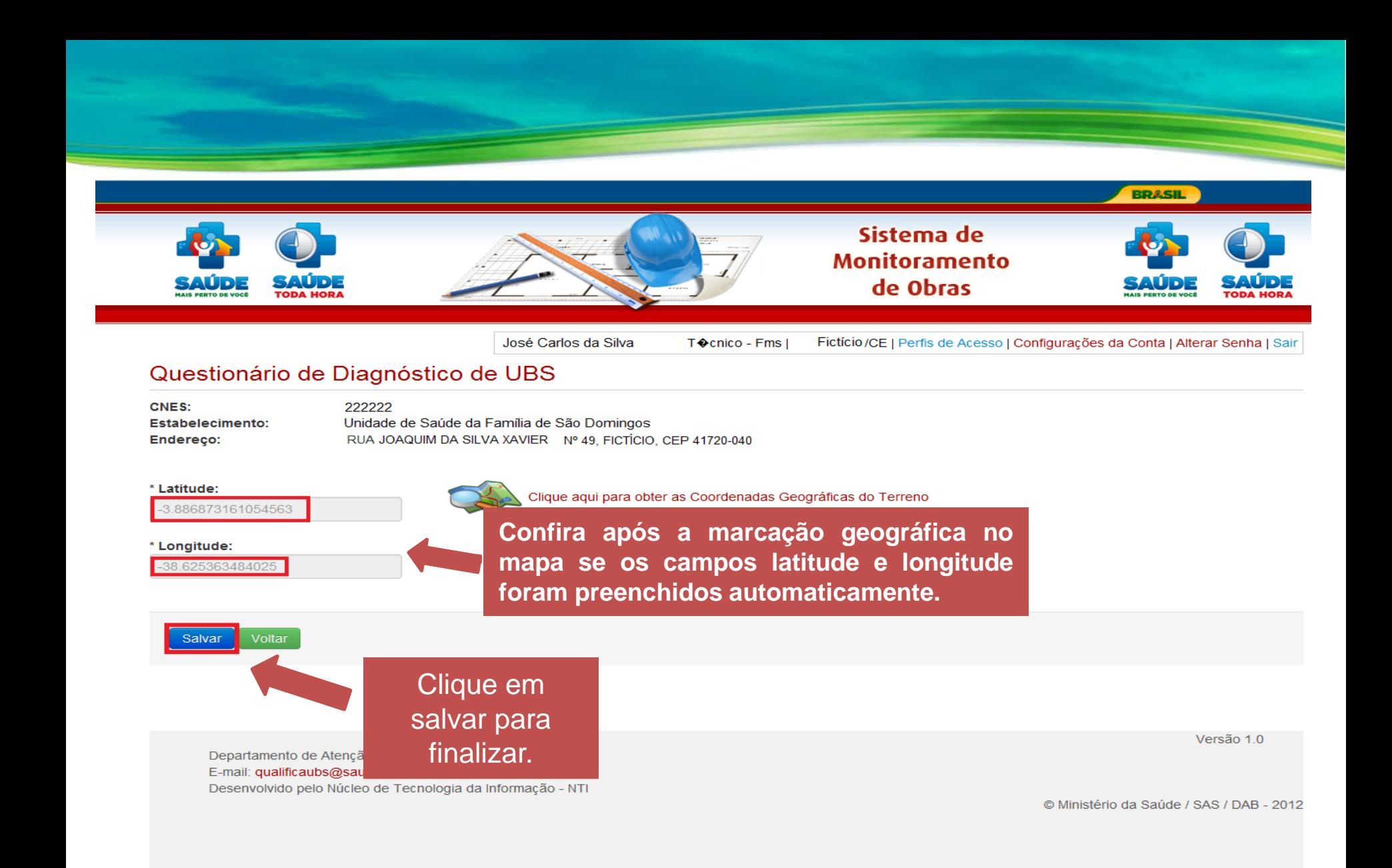

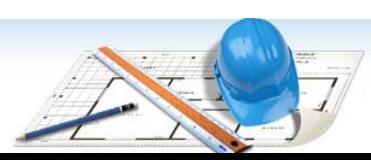

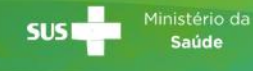

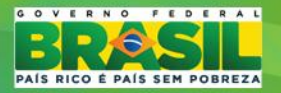